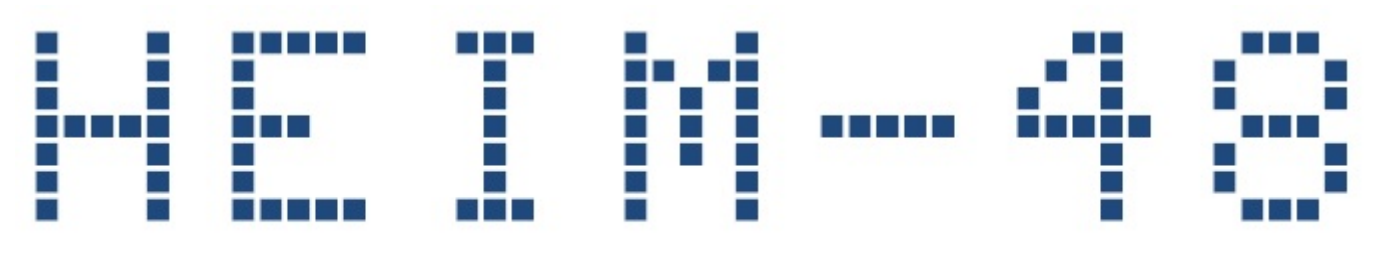

## HIGH EFFICIENCY INPUT MODULE

## **INPUT MODULE**

## **Kurulum ve Kullanım Kılavuzu**

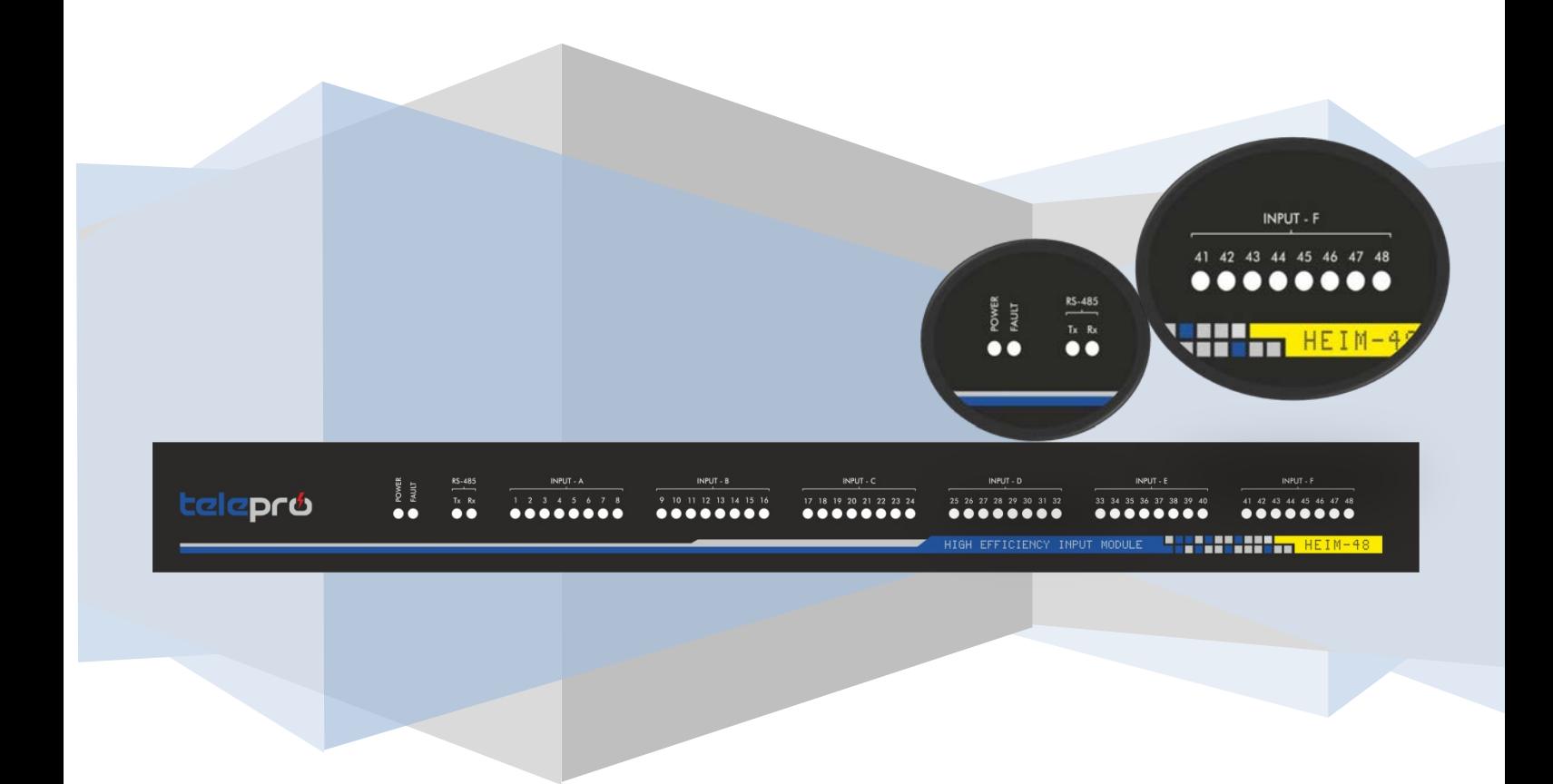

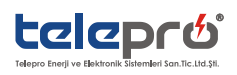

# HEIM-48 HIGH EFFICIENCY INPUT MODULE

# **INPUT MODÜLÜ**

## Kurulum ve Kullanım Kılavuzu

CPU VERSIYON 60.021

SOFTWARE (ISPOPERA™) VERSIYON 6102.024

SOFTWARE (ISPSIM™) VERSIYON 2.032.R21

----DİKKAT-------

HEIM-48 INPUT Modülü 'nü kullanmadan önce bu Kılavuzu baştan sona iyice okuyun ve referans gerektiği durumlarda kullanmak için güvenli bir yerde saklayınız.

Bu Kılavuzun son kullanıcıya ulaştığından emin olun.

Telepro Enerjinin politikası sürekli ilerlemedir. Herhangi bir zaman, bilgi verilmeksizin ürünlerin yapısal detaylarında tasarımı değiştirme hakkı saklıdır.

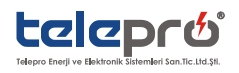

## İÇİNDEKİLER

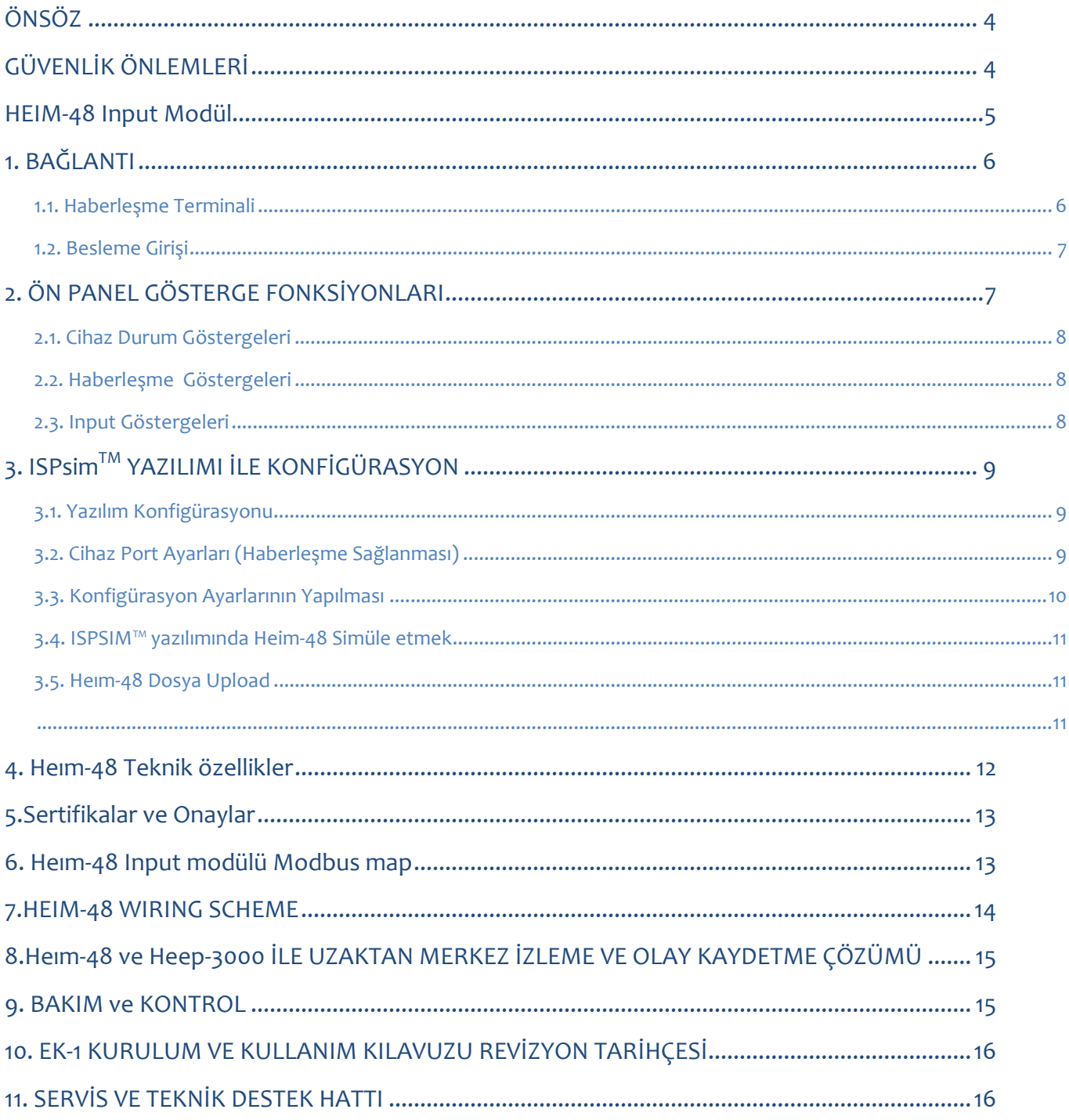

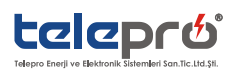

## <span id="page-3-0"></span>**ÖNSÖZ**

HEIM-48'i kullanmadan önce bu kılavuzu lütfen baştan sona kadar iyice okuyun ve daha sonra referans gerektiği durumlarda kullanmak için el altında bulundurunuz. Aynı zamanda bu kılavuzun son kullanıcıya ulaştırıldığından emin olunuz.

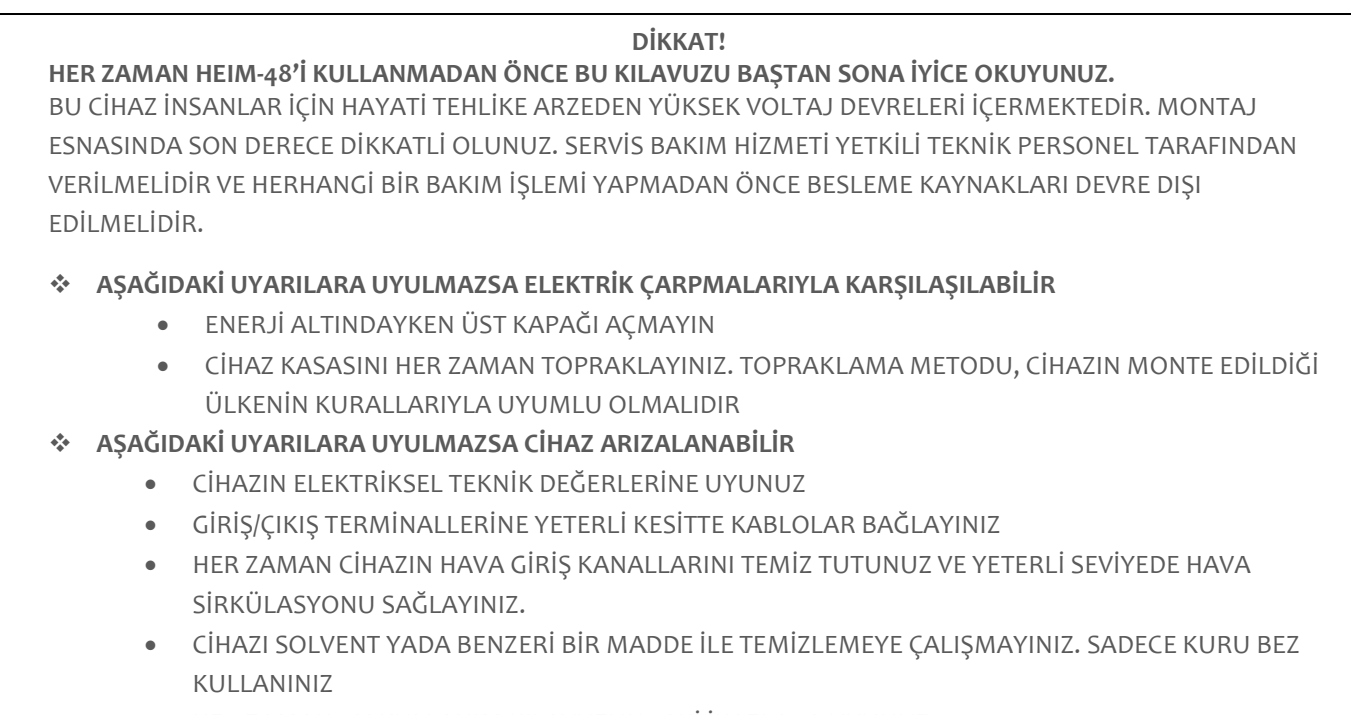

• HER ZAMAN BU KULLANIM KILAVUZUNDAKİ İKAZLARA UYUNUZ

## <span id="page-3-1"></span>**GÜVENLİK ÖNLEMLERİ**

Fiziki hasarı engellemek ve bu ürünün güvenilir şekilde kullanımını temin etmek amacıyle dikkat edilmesi gereken hususlar bu kullanım kılavuzunda belirtilmektedir.

Cihazla birlikte bulunan herhangi bir sistemin güvenliği, sistemi kuran kişinin sorumluluğundadır!.. Cihazın, firmamız tarafından belirtilmeyen biçimde kullanılması durumunda, cihaz tarafından sağlanan koruma bozulabilir. Bu şartların dikkate alınmaması durumunda ortaya çıkacak sonuçlardan üretici firma sorumlu değildir. Güvenlik önlemleri bu kılavuzda "Tehlike" ve İkaz" olarak derecelendirilmektedir.

*!!TEHLİKE!! :YANLIŞ KULLANIMDAN ÖTÜRÜ ÖLÜMCÜL YADA AĞIR DERECEDE YARALANMALARA SEBEP OLABİLECEK TEHLİKELİ BİR DURUMUN ORTAYA ÇIKMASI SÖZKONUSU OLDUĞUNDA,*

*!!İKAZ!! :YANLIŞ KULLANIMINDAN ÖTÜRÜ FİZİKİ HASARLAR, CİHAZIN PERFORMASINDA BOZULMALAR SÖZ KONUSU OLDUĞUNDA*,

*!!İKAZ!! DOĞRU BİR ŞEKİLDE KULLANIMI GÜVENCE ALTINA ALMAK İÇİN ÇALIŞTIRMAYA BAŞLAMADAN ÖNCE BU KULLANIM KILAVUZUNU OKUYUNUZ.BU İKAZLARA UYULMAMASI CİDDİ YARALANMALARA VE HASARLARA YOL AÇABİLİR. !!TEHLİKE!! BU ÜRÜNÜN KURULUMU, AYARLARI VE SERVİSİ YETKİLİ BİR ELEKTRİK BAKIM TEKNİSYENİ TARAFINDAN YAPILMALIDIR. ÜRÜNÜN KURULUMUNU YAPARKEN, ULUSAL İŞ SAĞLIĞI VE GÜVENLİĞİ DE DAHİL OLMAK ÜZERE, ELEKTRİK KURALLARI VE YÜRÜRLÜKTE OLAN DİĞER TÜM ELEKTRİK VE GÜVENLİK İLE İLGİLİ KURAL VE TALİMATLARINA UYUNUZ. !!TEHLİKE!! UYGUN TOPRAKLAMA, AŞIRI AKIM KORUMA YAPARAK, ELEKTRİK KAYNAKLI YANGIN, ELEKTRİK ÇARPILMALARI VEYA PATLAMALARIN OLMA İHTİMALİNİ DÜŞÜRÜNÜZ.SAĞLAM VE DÜZGÜN OLUŞTURULMUŞ BAKIM PROSEDÜRLERİNE UYUNUZ.*

*!!TEHLİKE!! EN FAZLA 220VDC LİK TEMAS GERİLİMİNE MARUZ KALINABİLİR. CİDDİ YARALANMA VEYA ÖLÜM RİSKLERİNİ ÖNLEMEK İÇİN BASKILI DEVRE KARTINA VEYA DEVRE ELEMANLARINA DOĞRUDAN TEMASDAN KAÇININIZ !!İKAZ!! CİHAZIN İÇİNİ AÇMAYINIZ. İÇİNDE KULLANICILARIN MÜDAHALE EDEBİLECEĞİ PARÇALAR YOKTUR. !!İKAZ!! CİHAZ RUTUBETLİ, ISLAK, TİTREŞİMLİ VE TOZLU ORTAMLARDAN UZAK TUTULMALIDIR !!İKAZ!! CİHAZ, BÜTÜN BAĞLANTILAR YAPILDIKTAN SONRA, DEVREYE ALINMALIDIR*

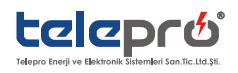

#### <span id="page-4-0"></span>**HEIM-48 INPUT MODÜL**

- ◆ 19" 1U RACK TİPİ KOMPAKT TASARIM
- ◆ 48 KANAL LED AYDINLATMA TEKNOLOJİSİ
- DAHİLİ 2.000 OLAY HAFIZASI
- STANDART HABERLEŞME VE OLAY KAYDETME ÖZELLİĞİ
- ELEKTROMAGNETİK GÜRÜLTÜ ALTINDA GÜVENLİ ÇALIŞMA
- FARKLI GERİLİM SEVİYELERİNDE ÇALIŞABİLME. (24/48 VE 110/220 VDC)
- İZOLELİ RS485 PORTU VE MODBUSRTU PROTOKOL DESTEĞİ
- SICAKLIK, KISA DEVRE, AŞIRI AKIM/GERİLİM KORUMALI YÜKSEK KALİTELİ, UZUN ÖMÜRLÜ GÜÇ ÜNİTESİ.

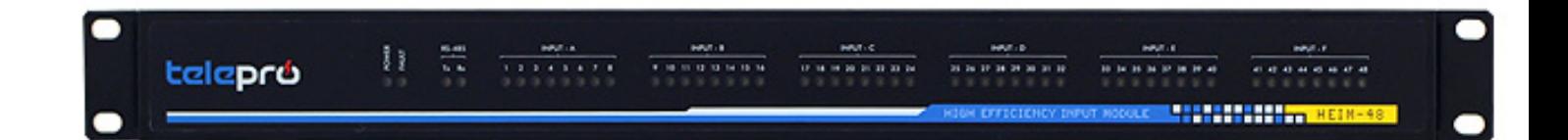

TELEPRO-HEIM-48 Input Modülü, koruma ve kumanda otomasyon sistemlerinde esnek, işlevsel ve güvenilir çözümler sunan ürünümüzdür.

Kaliteli, kompakt ve özgün tasarımı düşük maliyet ile birleştiren ürünümüz, standart haberleşme ve olay kaydetme seçeneğiyle benzersiz bir tasarımdır.

48 adet girişin her biri izolasyonludur. Opto-kuplör, harmoik bastırıcılar ve gürültü filtreleme yazılımı ile korumalıdır. Cihazın kullanım ortamlarında sürekli rastlanan yüksek elektromagnetik gürültülü ortamlarda güvenle kullanılabilir.

1 ms çözünürlükte olay kaydetme özelliğine ve 2.000 olay hafızasına sahiptir.

Elektromagnetik gürültülü ortamlar için tepki ve bırakma süreleri 3-250ms arasında ayarlanabilir.

RS485 haberleşme portu Modbus RTU protokolünü destekler ve SCADA sistemlerine kolayca entegre edilebilir.

#### KULLANIM ALANLARI;

TELEPRO-HEIM-48,

• Daha yüksek performans istenen çok geniş alan koruma sistemleri için TELEPRO® tarafından geliştirilen DX gösterge modülleri ve HEEP-3000-RTU destekli entegre olay kaydedici sistem içinde kullanılabilir.

• SCADA otomasyon sistemleri için (SOE) sıralı olay input modülü olarak kullanılabilir

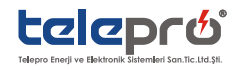

### <span id="page-5-0"></span>**1. BAĞLANTI**

HEIM-48 ile ilgili tüm bağlantılar cihazın arka yüzündeki terminallerden yapılır. Bağlantı için 12AWG (2.5mm2) kablo kullanılmalıdır.

#### *!!TEHLİKE!! :TÜM BAKIM, ONARIM VE BAĞLANTI İŞLEMLERİ ÖNCESİNDE CİHAZIN ELEKTRİK KAYNAĞI İLE BAĞLANTISI TAMAMEN KESİLMELİDİR.*

Cihazda aşağıda isimlendirilen terminallerin tamamı grup klemensli ve jaklı tiptir. Her terminaldeki bütün uçlar tek işlemde cihaza bağlanabilir veya bağlantı kesilebilir.

*!!TEHLİKE!! :TÜM KLEMENS BAĞLANTI/AYIRMA İŞLEMLERİNDE GÜÇ KAYNAĞI BESLEMESİ KESİLMEDİR.*

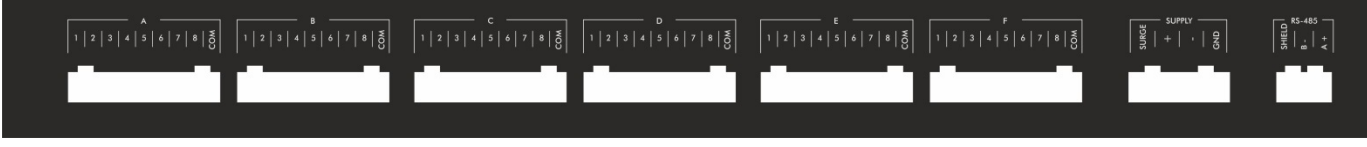

Cihazın arka panelinde sekiz klemens grubu vardır.

- 1. MODBUS haberleşme için 3 pinli bir terminal bulunmaktadır.(RS485 Terminal)
- 2. Besleme girişi için 4 pinli bir terminal bulunmaktadır.(Supply Terminal)
- 3. 6 Adet 9 pinli INPUT terminalleri bulunmaktadır.(Sahadan gelen verilerin girildiği terminaller)

#### <span id="page-5-1"></span>**1.1. HABERLEŞME TERMİNALİ**

HEIM-48 INPUT Modülleri MODBUS-RTU protokolü üzerinden haberleşme imkânı sunmaktadırlar. RS485 ile sahada kurulu olan HEEP-3000 RTU ya da SCADA sistemlerine input bilgileri aktarılabilmektedir. RS485/232 çeviriciler vasıtası ile yönetici bilgisayarından kolaylıkla erişilebilmektedir. Port bağlantısı aşağıdaki şekilde yapılmalıdır.

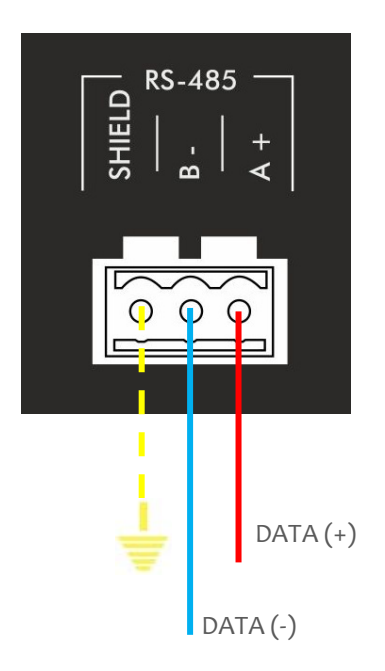

*!!İKAZ!!: RS485 HABERLEŞME KABLOSU EKRANLI OLMALI VE EKRAN BİR UÇTAN TOPRAĞA BAĞLANMALIDIR.*

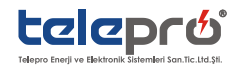

#### <span id="page-6-0"></span>**1.2. BESLEME GİRİŞİ**

HEIM-48 INPUT MODÜLÜ 110/220 Vdc ile çalışmaktadır. Enerji girişi aşağıdaki gibi yapılmalıdır.

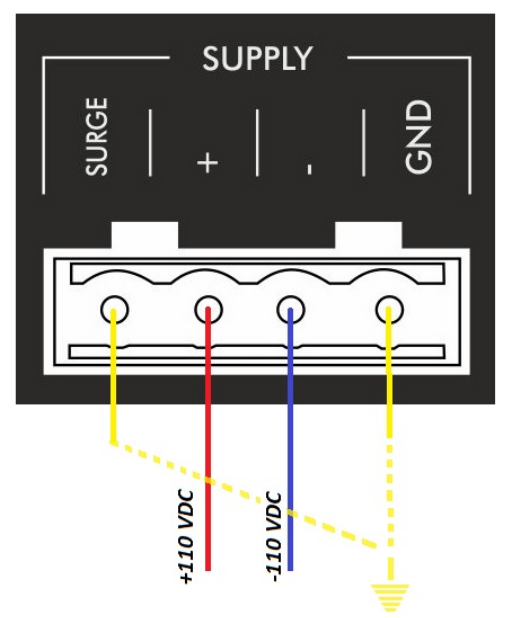

*!!TEHLİKE!! CİHAZA BESLEME UÇLARINI BAĞLARKEN ENERJİNİN OLMADIĞINDAN EMİN OLUN. BESLEME UÇLARININ POLARİTESİNE DİKKAT EDİN.*

*!!İKAZ!! GÜRÜLTÜ ÖNLEYİCİ DEVRE ÇIKIŞI (SURGE) İLE GND KISA DEVRE EDİLMEMELİDİR*. *CİHAZIN DOĞRU ÇALIŞABİLMESİ İÇİN SURGE ÇIKIŞI DOĞRUDAN KORUMA TOPRAKLAMASINA BAĞLANMALIDIR*.

#### <span id="page-6-1"></span>**2. ÖN PANEL GÖSTERGE FONKSİYONLARI**

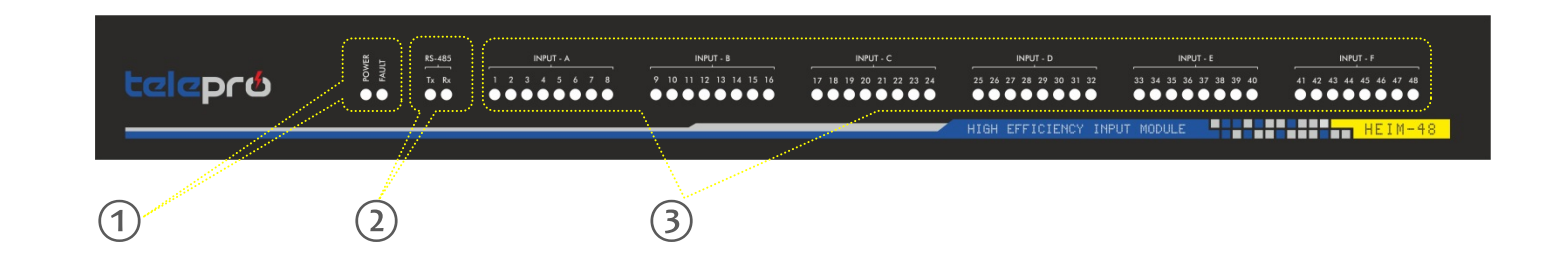

HEIM-48 ön panelindeki LED' li göstergeleri 3 ana grup altında toplayabiliriz.

1-Cihaz Durum Göstergeleri

2-Haberleşme Göstergeleri

3-INPUT Göstergeleri

*!!İKAZ!! :ÖN YÜZE DELİCİ VE CİZİCİ ALETLERLE MÜDAHALE ETMEYİN. DARBE VE BASKI UYGULAMAYIN. CİHAZI SOLVENT YADA BENZERİ BİR MADDEYLE TEMİZLEMEYE ÇALIŞMAYINIZ.SADECE KURU BEZ KULLANINIZ*

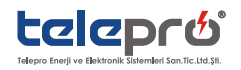

#### <span id="page-7-0"></span>**2.1. CİHAZ DURUM GÖSTERGELERİ**

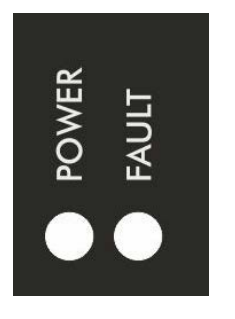

#### **POWER** ;

- Cihaz enerjili ve içerisinde konfigürasyon yok ise yanıp söner,
- Cihaz enerjili ve içerisinde konfigürasyon var ise sabit yanar,
- Cihaz enerjili değil ise yanmaz.

**FAULT**;

- Cihazdaki herhangi bir iç arıza durumunda yanar (konfigürasyon yüklü olmaması durumu da fault ledini yakar)

#### <span id="page-7-1"></span>**2.2. HABERLEŞME GÖSTERGELERİ**

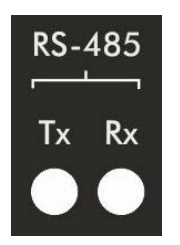

**RS-485 LED'leri**; Operatör bilgisayarıyla ve ya bağlı bulunduğu sistem ile (HEEP-3000 RTU & SCADA sistemleri gibi ) haberleşmenin normal olup olmadığını gösterir.

**Rx;** Data reception**, Tx**; Data transmission

#### <span id="page-7-2"></span>**2.3. INPUT GÖSTERGELERİ**

Diyagnostik amaçlı 48 adet LED gösterimi sayesinde HEIM-48 cihazına gelen input sinyalleri ilgili bilgi alınabilir. İlgili kanala sinyal gelmesi durumunda o kanala ait LED yanacak, sinyal kesildiği zaman da sönecektir.

A,B,C,D,E,F şeklinde sekizerli gruplar halinde girişler ve göstergeler gruplara ayrılmıştır.

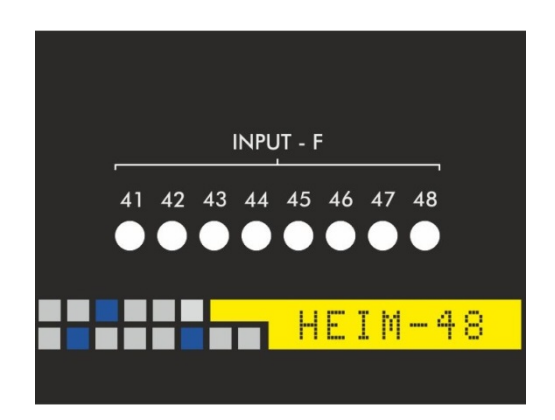

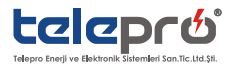

## <span id="page-8-0"></span>**3. ISPSİMTM YAZILIMI İLE KONFİGÜRASYON**

#### <span id="page-8-1"></span>**3.1. YAZILIM KONFİGÜRASYONU**

Telepro ISPSIM™ programı kurulum dosyası HEIM-48 Cihazımızı tercih eden müşterilerimize **WWW . [TELEPRO](http://www.telepro.com/) . COM . T R** WEB sitemiz üzerinden kullanıcı kodu erişimi ile standart olarak sunulmaktadır. Dosya içeriğindeki talimatlar takip edilerek yazılım kolayca kullanılabilir. Bu işlemden sonra ISPSIM™ program çalıştırıldığında aşağıdaki ana pencere görüntülenecektir

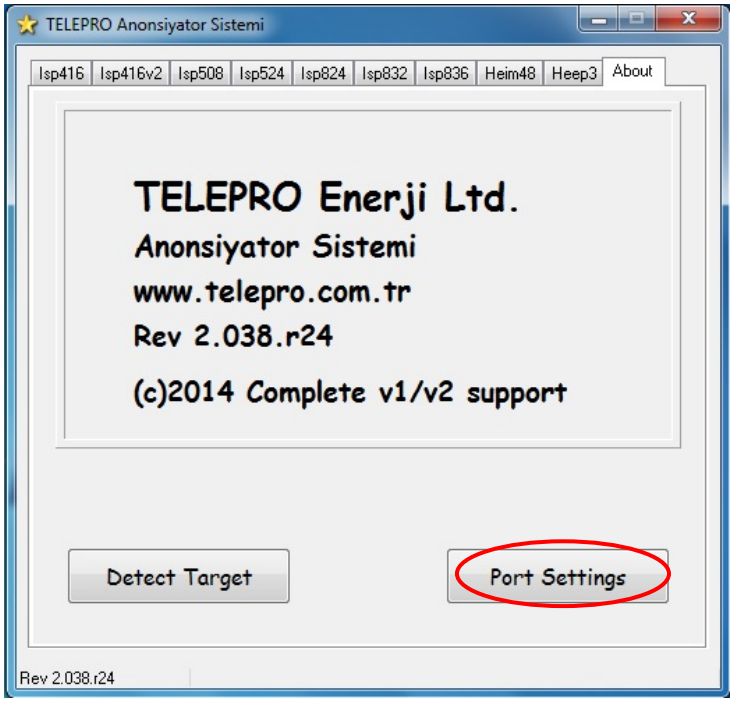

#### <span id="page-8-2"></span>**3.2. CİHAZ PORT AYARLARI (HABERLEŞME SAĞLANMASI)**

- Ana Ekrandaki -Port Settings- butonuna tıklayınız.
- Eğer RS485/232 çevirici yardımıyla bağlanıyorsanız, açılan alt pencerede -Auto Detection- butonuna tıklayınız ve cihaz ile bağlantı kurunuz.

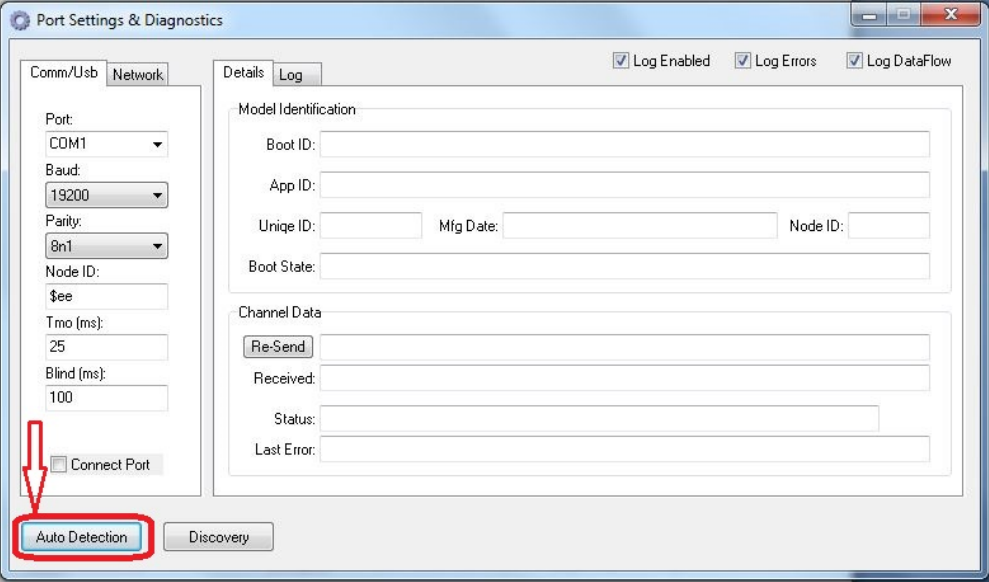

• Cihaz tanımlandıktan sonra -Connect Port- butonuna tıklanarak cihazla haberleşme sağlanmış olur ve bu ekran kapatılır.

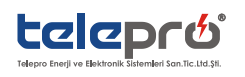

#### <span id="page-9-0"></span>**3.3. KONFİGÜRASYON AYARLARININ YAPILMASI**

Telepro ISPSIM™ ana penceresinde configuration butonuna tıklayınız. Aşağıdaki pencere açılacaktır. Programın ilk çalıştırılmasında henüz yapılmış bir konfigürasyon olmadığı için program CONFIG dosyasını yükleyemediğinin hatasını verecektir. Yapılandırmalar oluşturulduktan sonraki program açışlarında böyle bir uyarı vermeyecektir.

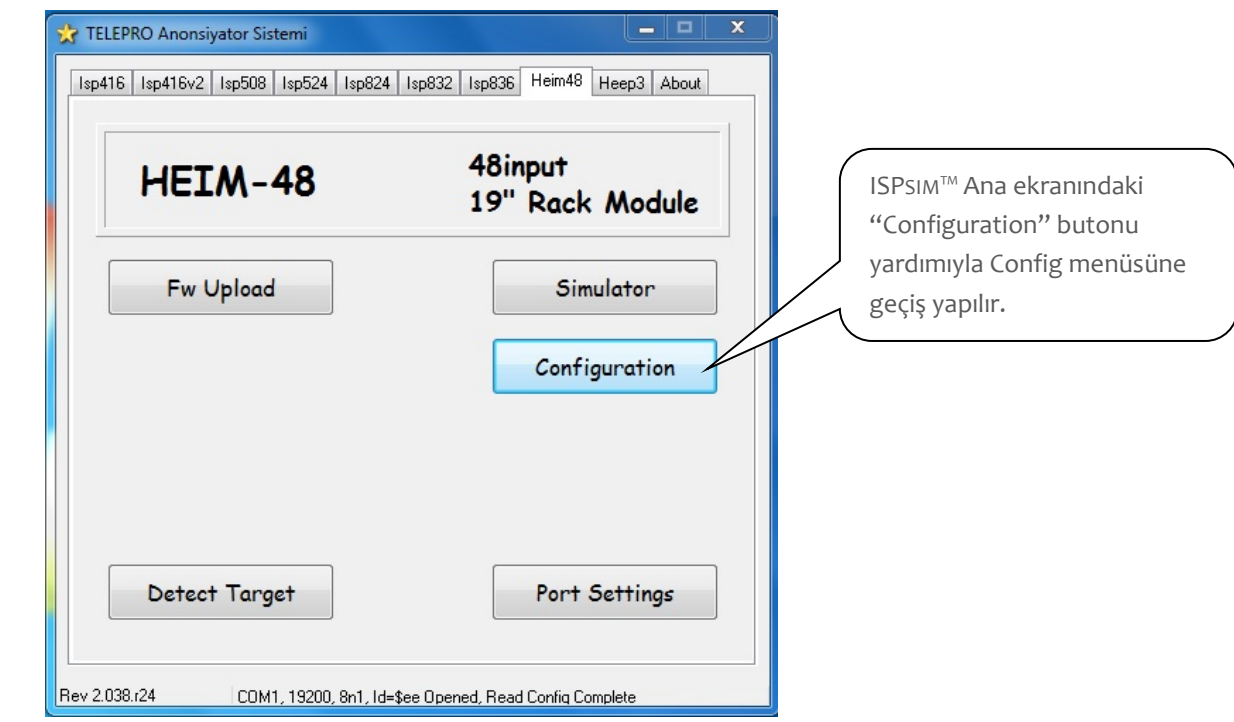

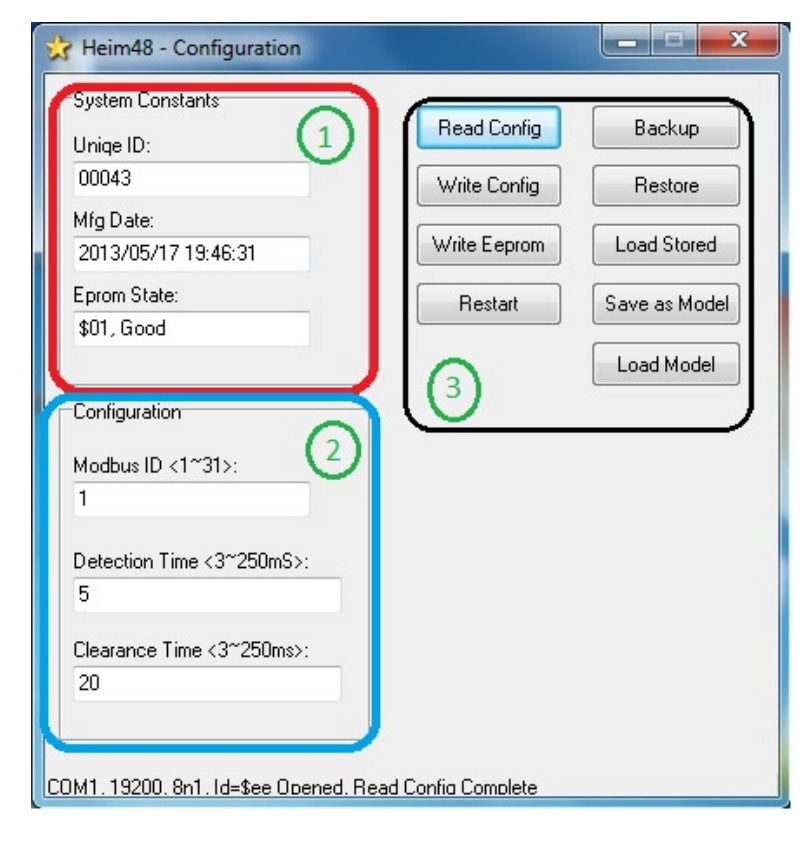

Konfigürasyon menüsünü 3 grupta inceleyebiliriz.

- 1. Grup cihaz üzerinde yüklü olan ve değişmeyen bilgileri göstermektedir.
- 2. Grup ile MODBUS ID , Detection Time , Clearance Time bilgileri girişi yapılabilir.
- 3. Grupta ise, İkinci grupta herhangi bir değişiklik sonrasında cihaza değişiklikleri yazma işlemi yapılır. Bu işlem sırasıyla "Write Config">>"Write Eeprom" >> "Restart" şeklinde yapılır. Cihaz yeniden başladıktan sonra "Read Config" butonu ile girdiğimiz verilerin yazılıp yazılmadığını kontrol edebiliriz. Diğer butonlar( Beckup,Restore,..) ise benzer ayarda cihazlar oluşturmak ve ya cihazdaki yapılan ayarları bilgisayar ortamında muhafaza etmek için kullanılmaktadır.

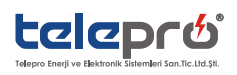

#### <span id="page-10-2"></span><span id="page-10-0"></span>**3.4. ISPSIM™ YAZILIMINDA HEIM-48 SIMÜLE ETMEK**

ISPSIM™ Yazılımından HEIM-48 menusu başlığı altında Simülatör butonu tıklanarak alt menüye giriş yapılır.

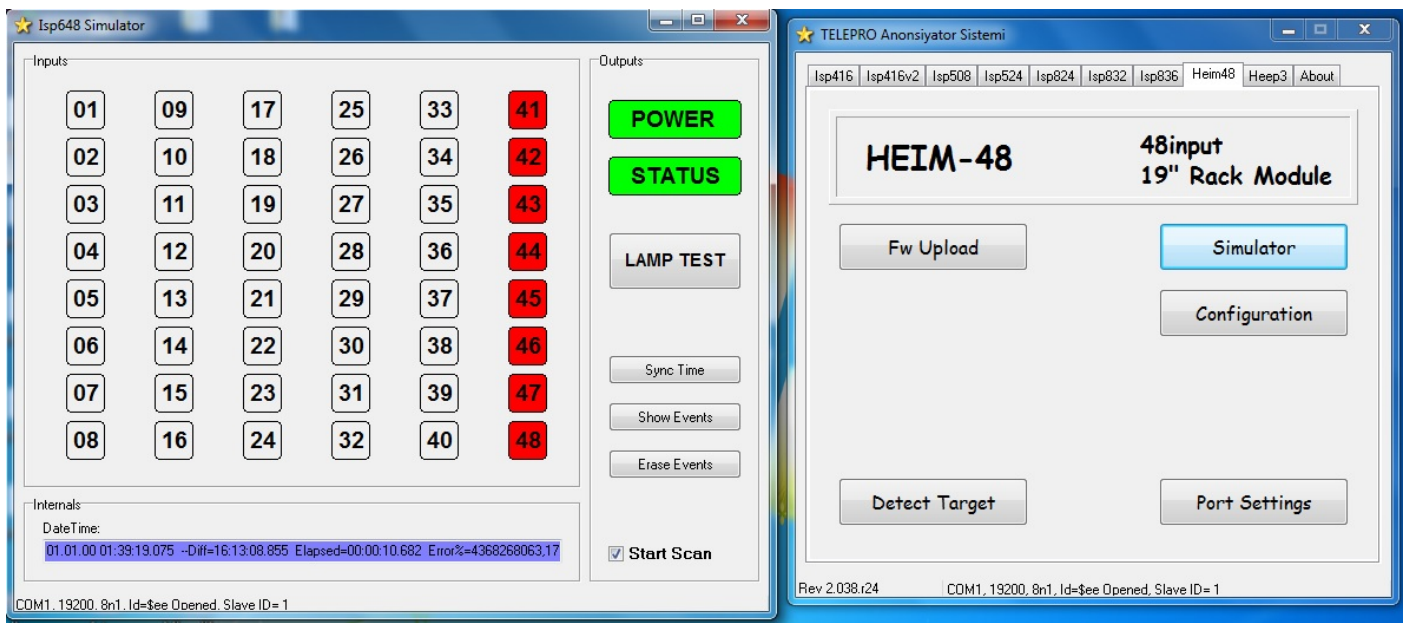

Açılan simülasyon ekranında "Start Scan " kutucuğu işaretli konuma getirilince program cihazı simule etmeye başlar. 48 Adet inputdan aktif olan var ise kırmızı olarak ekranda belirecektir.

HEIM-48 INPUT modüllerinin en önemli özelliklerinden birisi de olay kaydetme özelliğinin olmasıdır. Kendi hafızasında 2000 olayı kayıt altına alabilir. Simülasyon menüsünde "Show Events" butonu ile cihazda kayıtlı olaylar görüntülenebilir. Aynı şekilde "Erase Events" butonu ile de kayıtlı olan olaylar cihaz belleğinden temizlenebilir.

"Sync Time " butonu ile olay kayıtlarının zaman damgasını bilgisayarınızdan senkronize edilmesini sağlamış olursunuz. "Lamp Test" butonu ise HEIM-48 üzerindeki tüm ledlerin fiziksel olarak testini yapmak için kullanılır.

#### <span id="page-10-1"></span>**3.5. HEIM-48 DOSYA UPLOAD**

Bu bölümde yazılımla beraber göndermiş olduğumuz HEIM-48 iç yazılım dosyasının cihaza upload edilmesi anlatılacaktır.Ürünümüz size ulaştığı anda içersinde en son yazılım yüklü halde olacaktır. Ancak ilerleyen zamanlarda güncellemelerin olması durumunda yeni yazılımın HEIM-48 e yüklenmesi bu menü üzerinden olacaktır.

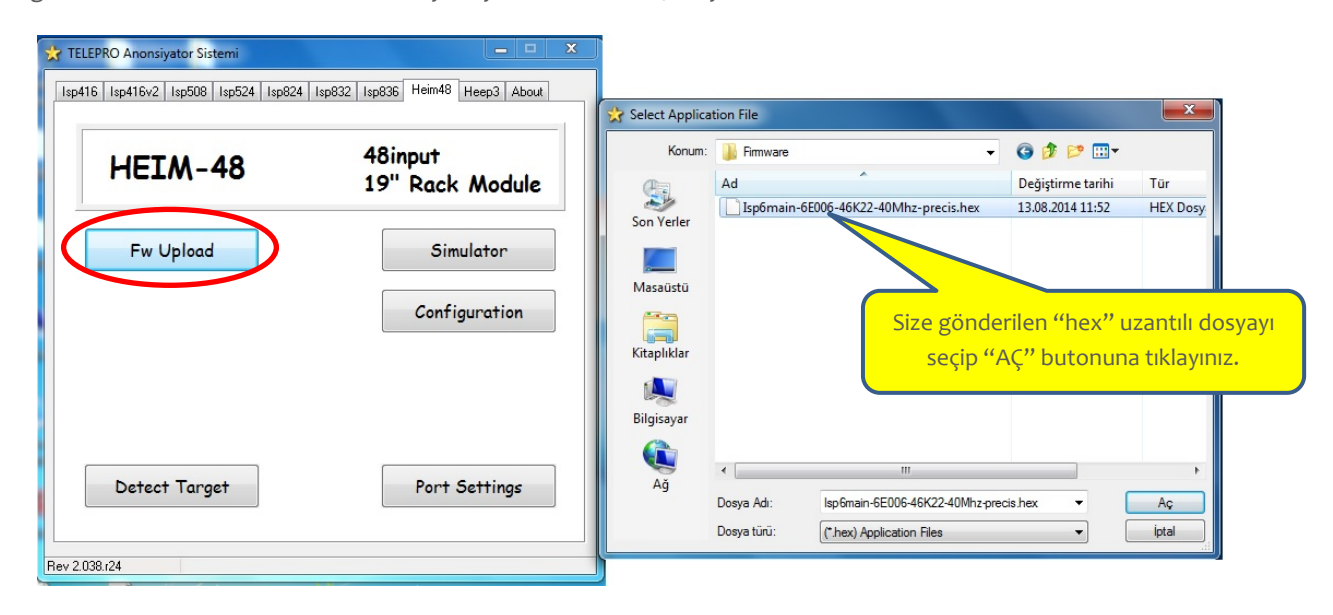

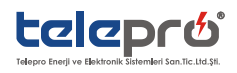

## <span id="page-11-0"></span>**4. HEIM-48 TEKNİK ÖZELLİKLER**

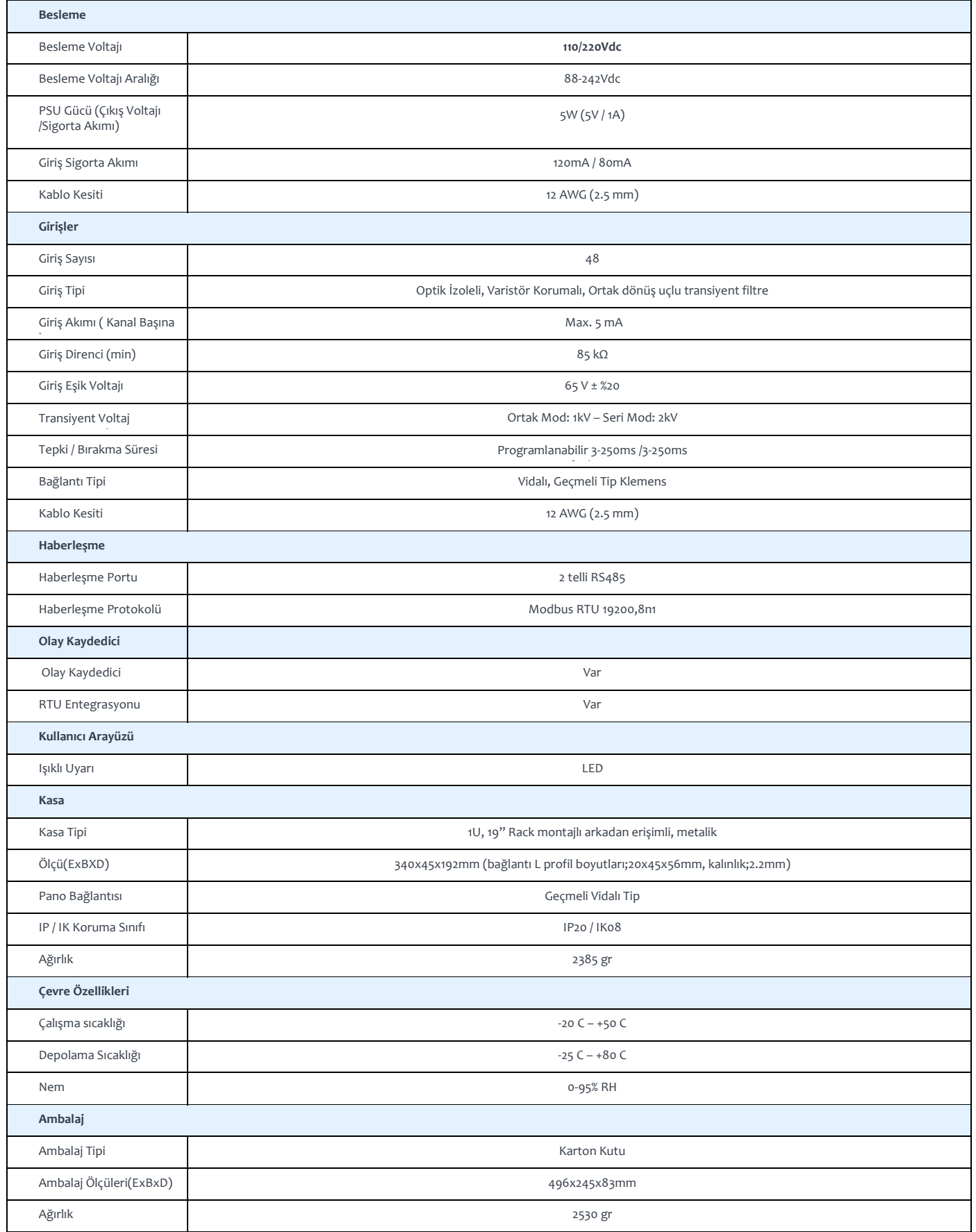

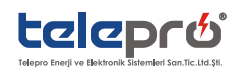

#### <span id="page-12-0"></span>**5.SERTİFİKALAR VE ONAYLAR**

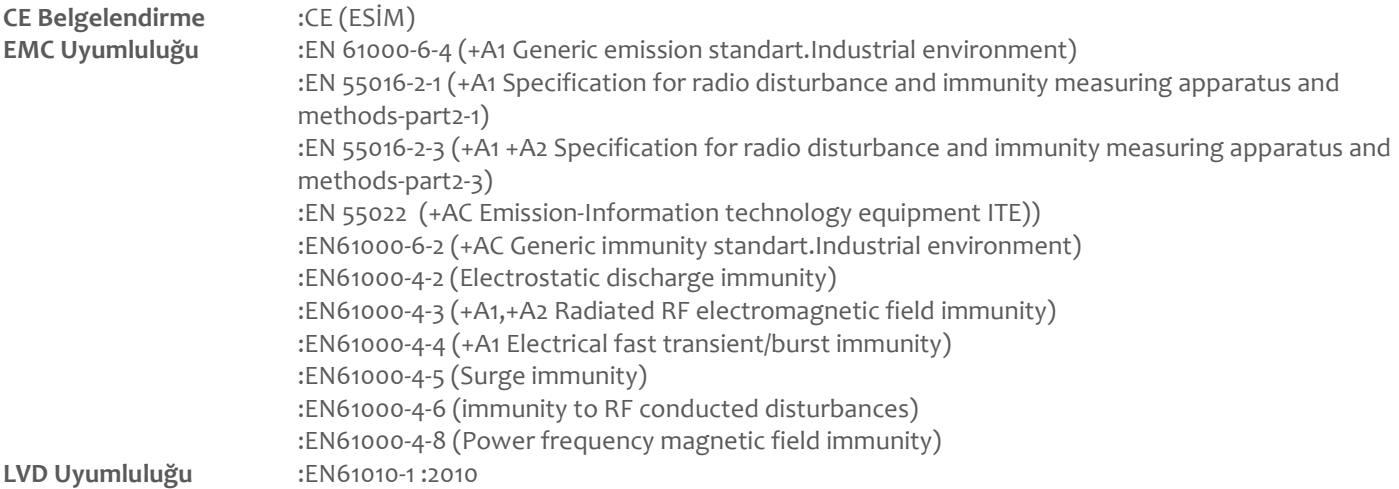

#### <span id="page-12-1"></span>**6. HEIM-48 INPUT MODÜLÜ MODBUS MAP**

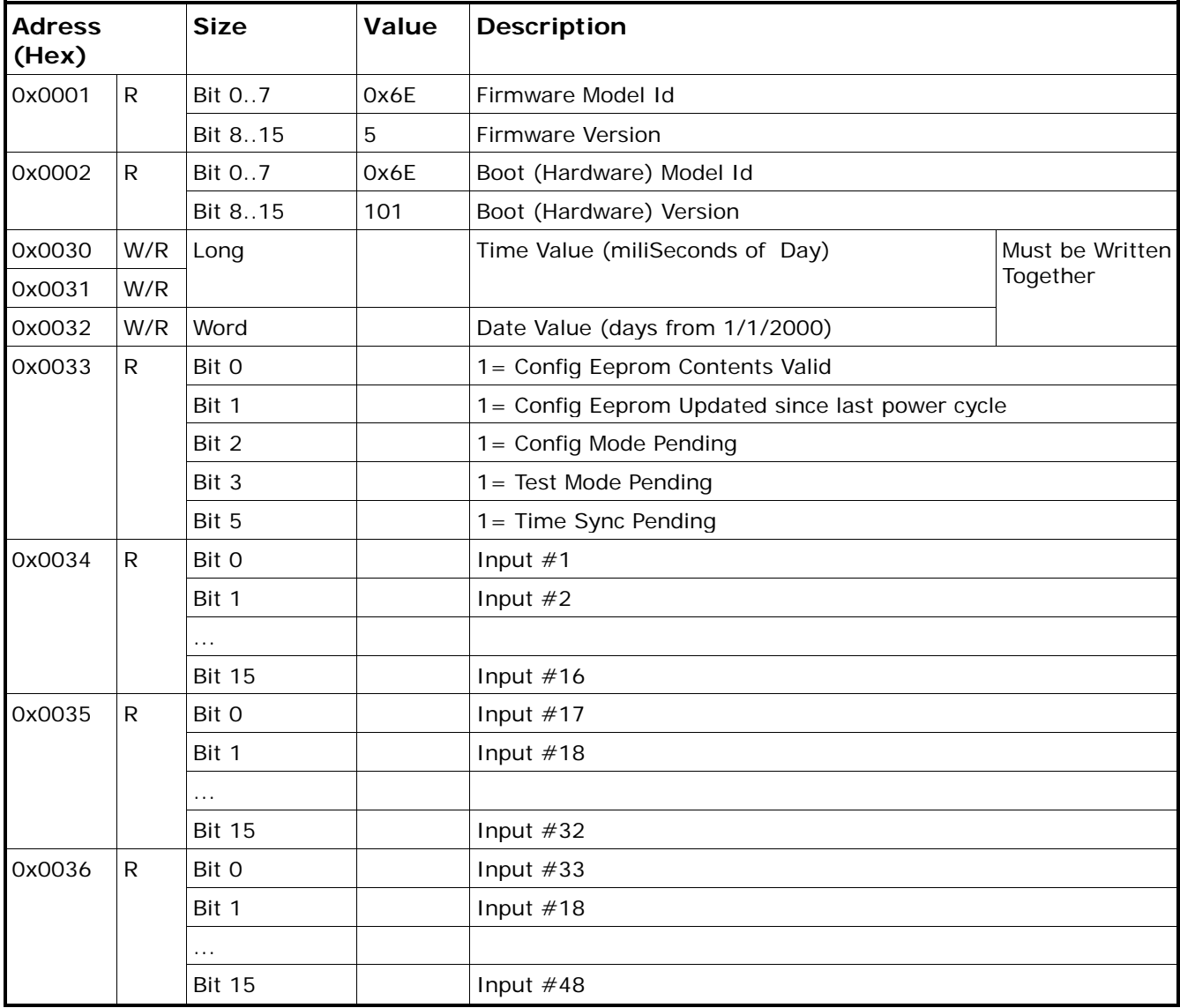

SCADA uygulamaları için ihtiyaç duyulan modbus map aşağıda verilmektedir.

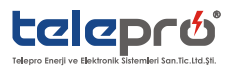

#### <span id="page-13-0"></span>**7.HEIM-48 WIRING SCHEME**

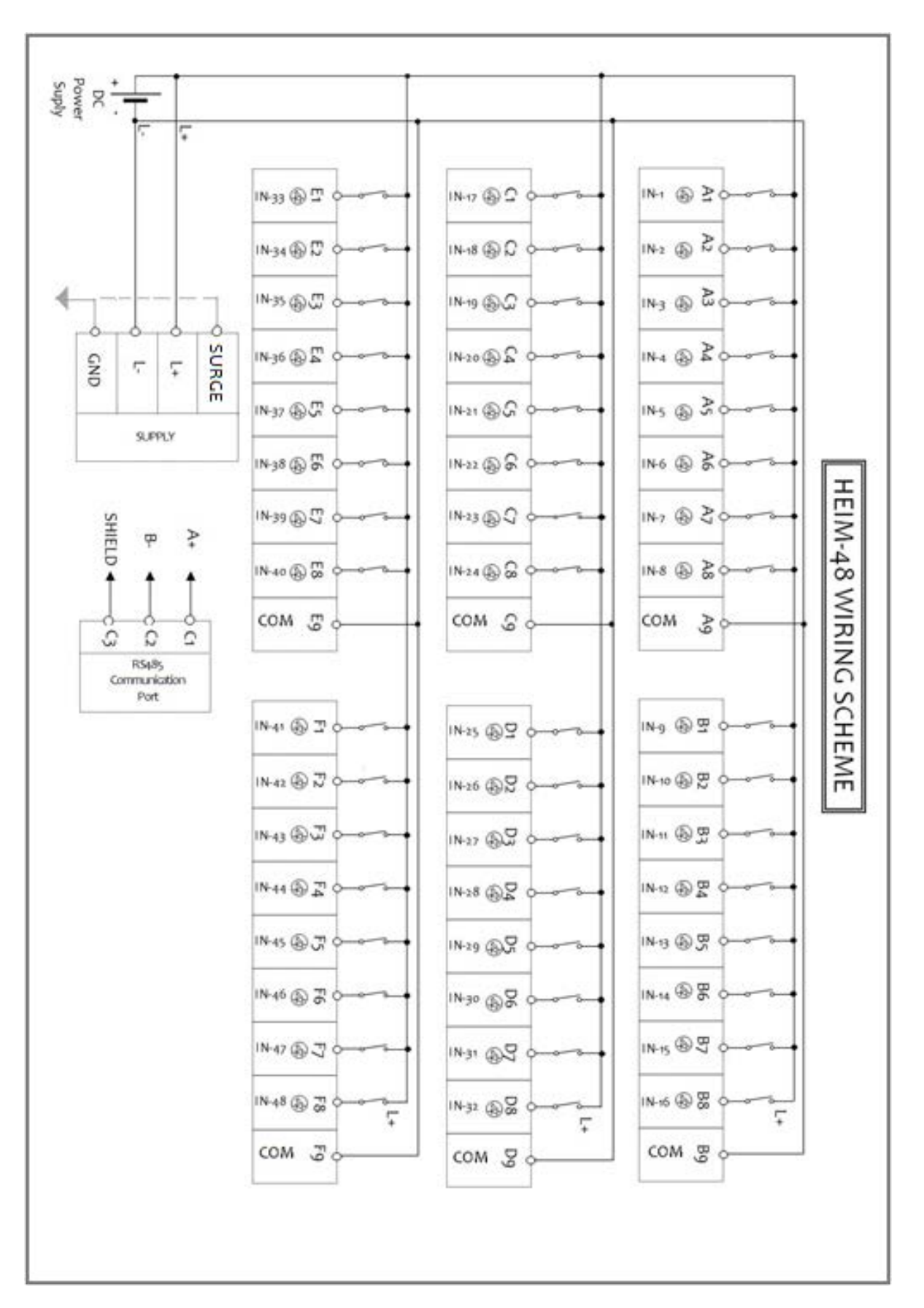

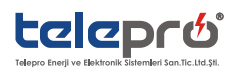

<span id="page-14-0"></span>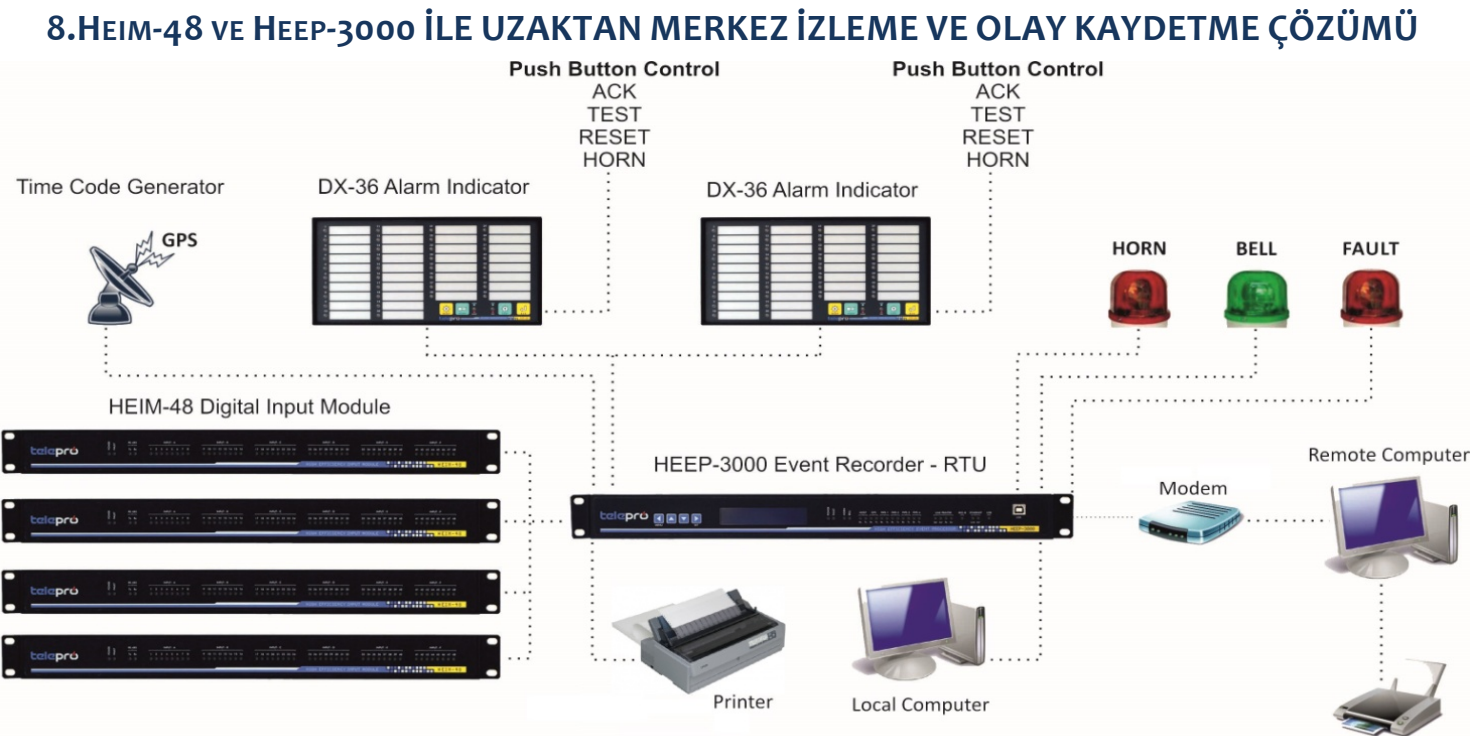

#### <span id="page-14-1"></span>**9. BAKIM VE KONTROL**

Arızalar, sebepleri ve karşı önlemlere ait tablo aşağıdadır.

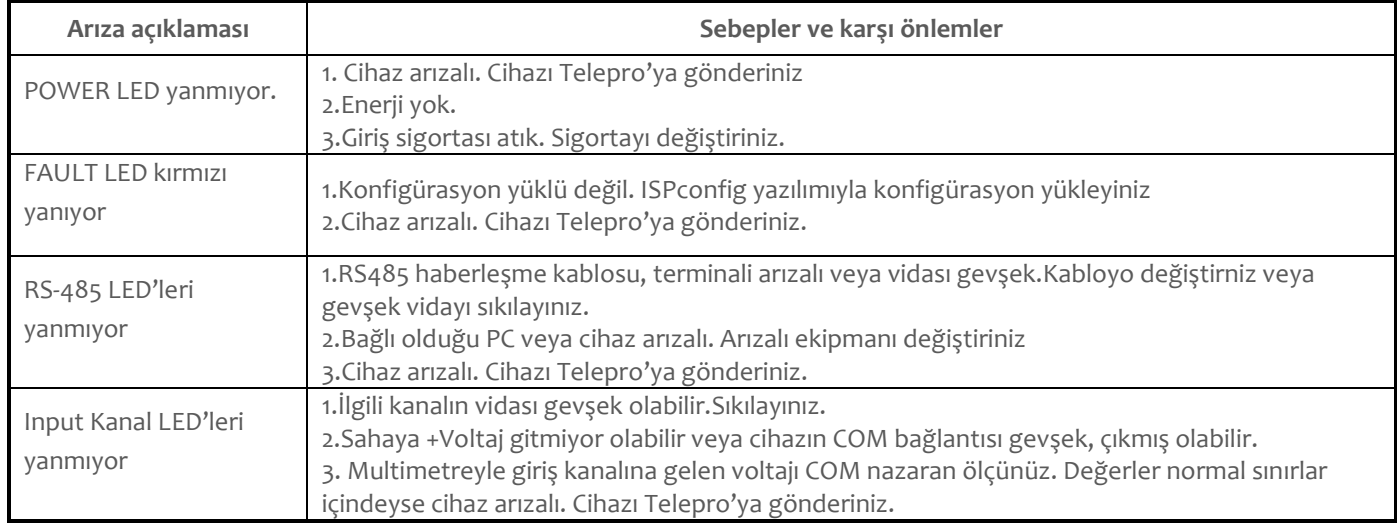

#### **Sahada Yapılacak Kontroller**

Kontroller, çalışma ortamı ve kullanma sıklığına uygun olarak belirli aralıklarla gerçekleştirilmelidir.Herhangi bir anormallik olması durumunda, vakit kaybetmeden sebep ortaya çıkarılmalı ve karşı önlemler alınmalıdır.

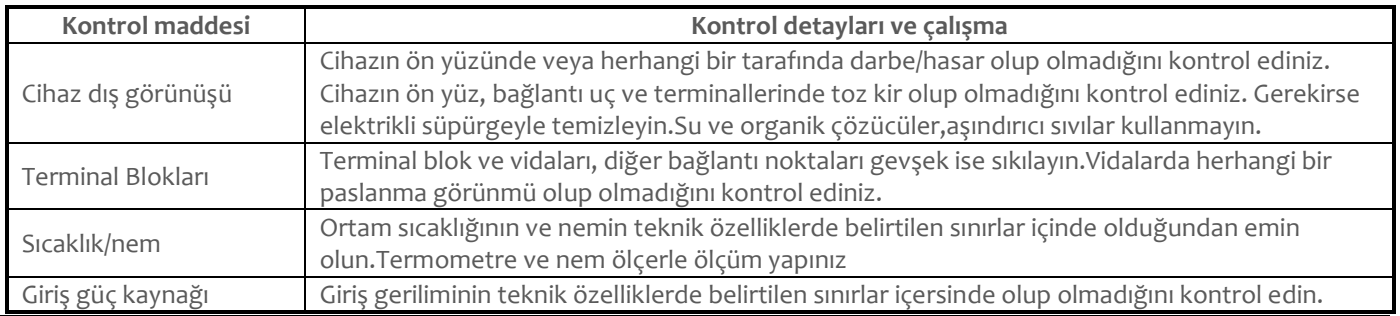

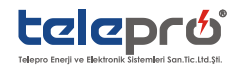

Printe

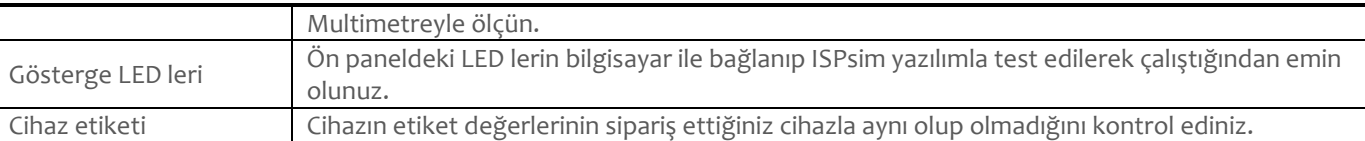

## <span id="page-15-0"></span>**10. EK-1 KURULUM VE KULLANIM KILAVUZU REVİZYON TARİHÇESİ**

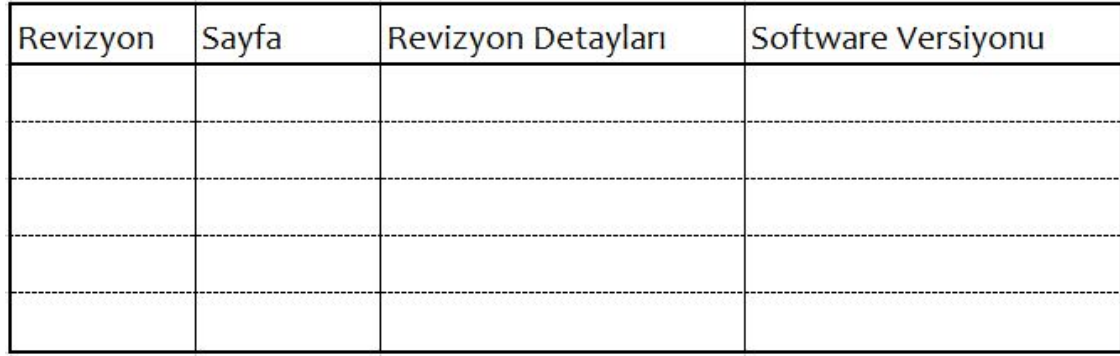

## <span id="page-15-1"></span>**11. SERVİS VE TEKNİK DESTEK HATTI**

## **SERVİS ve TEKNİK DESTEK**

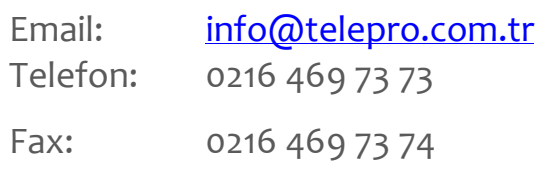

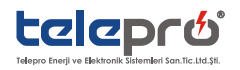

Telepro Enerji burada<br>bahsedilen veri ve bilgilerde<br>önceden bilgi vermeksizin<br>değişiklik yapma hakkına *bahsedilen veri ve bilgilerde*  HEIM-48/K-1014-Rev.01 *HEIM-48/K-1014-Rev.01 önceden bilgi vermeksizin değişiklik yapma hakkına Telepro Enerji burada sahiptir*

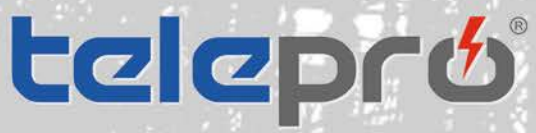

Telepro Enerji ve Elektronik Sistemleri San.Tic.Ltd.Şti. Şerifali Mah. Turgut Özal Bulvarı No:119/5 Ümraniye - İstanbul / TURKEY ① +90 216 469 73 73 图 +90 216 469 73 74 図 info@telepro.com.tr www.felepro.com.fr

Sayfa : 17 / 17